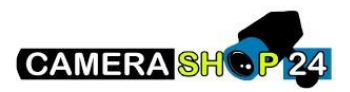

## Hoe zet ik een push melding aan in de DMSS App?

Zorg dat de tijd en tijd zone van het apparaat goed zijn ingesteld anders werkt de pushmelding niet.

Ga naar de thuispagina en klik op de puntjes achter het apparaat.

Klik op details apparaat.

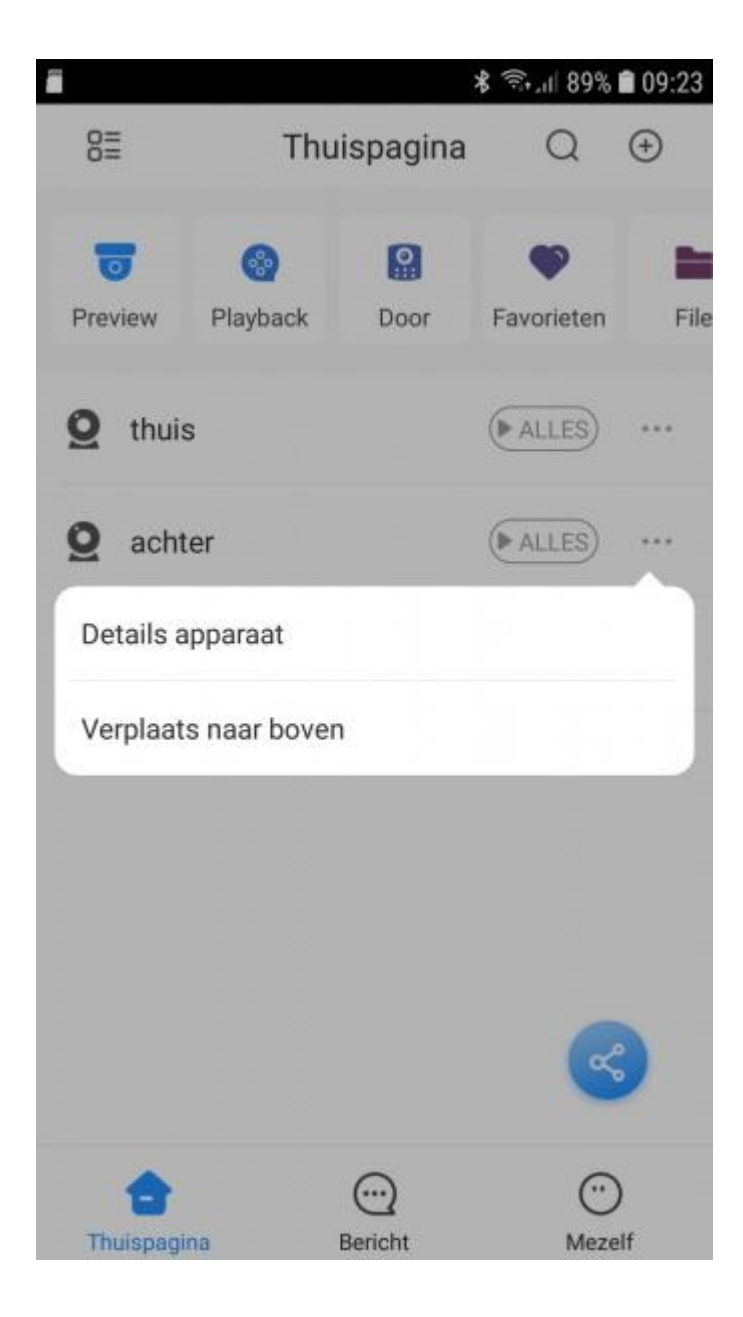

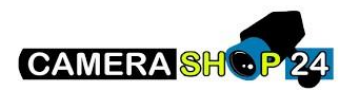

Klik op waarschuwing activeren.

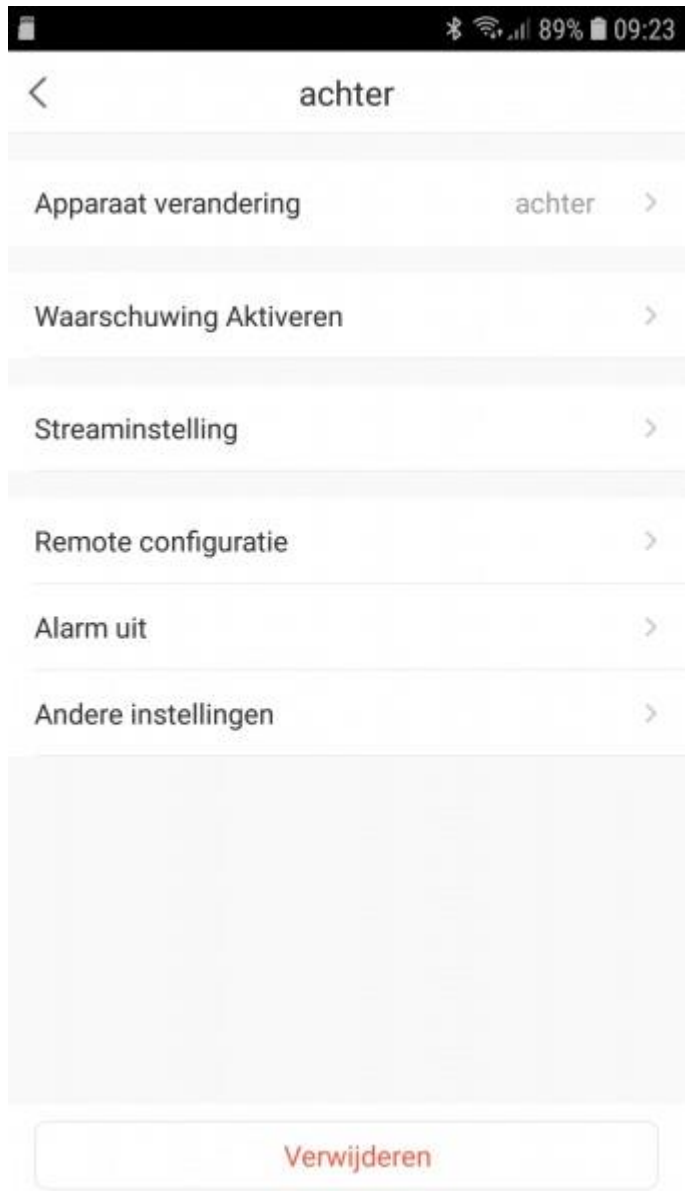

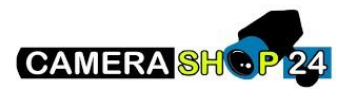

Kies een gebeurtenis waar je een melding van wilt ontvangen.

de Lijn overschrijding en indringer detectie zit achter IVS.

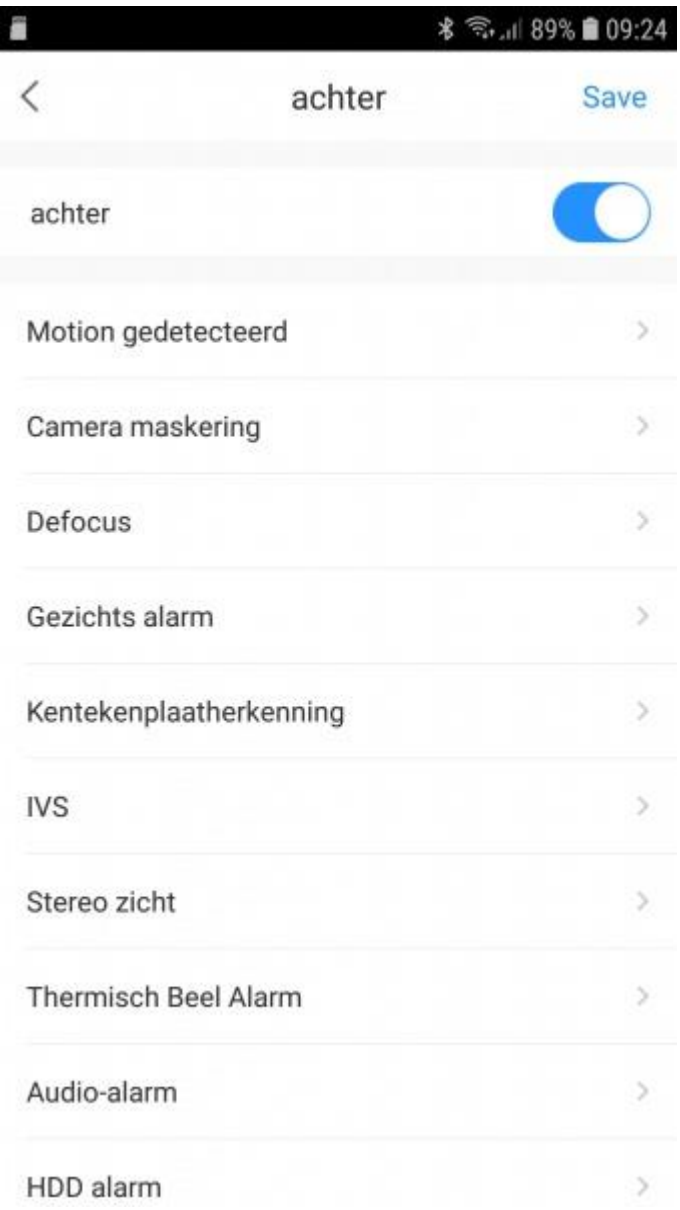